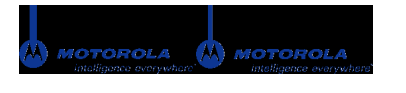

**Motorola V710 Verizon Wireless Headset HS820 with Bluetooth® Technology Pairing Instructions**

**Note:** The Bluetooth power option default is OFF.

**SELECT**.

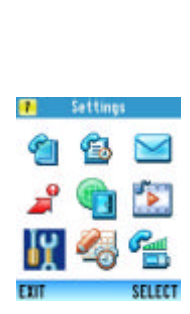

Schien

ur Personalize<br>Folking Styles<br>Folkill Forward **Caller Call Setup**<br># [ fortal Setup \* Phone Status

- 1. In the main menu, scroll to Settings and press **SELECT** (right soft key).
- 2. Scroll to Connection and press

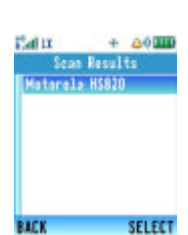

**Volume Control Buttons** 

 $2,61333$ 

7. A list of Bluetooth devices will appear. Press **SELECT** (right soft key) to connect with the Wireless Headset HS820.

devices within a 30-foot radius.

6. Putting the accessory in "sync mode": With the headset off, press and hold the Multifunction button for 8 seconds or until the light shines steadily. *Note: Charge the headset for two hours before pairing.*

**Multifunction Button/Power** 

**LED Indicator Button** 

Scroll to Hands-Free, then SELECT (right soft key) to Look for Devices.

The phone will search for all Bluetooth-enabled

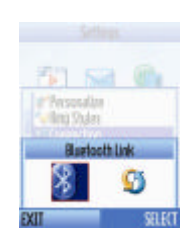

कारा

3. Choose the Bluetooth Link icon and press **SELECT**.

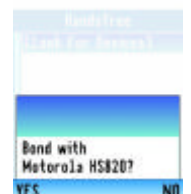

8. Follow the prompt to bond the Motorola phone with the headset. Press **YES** to bond (left soft key).

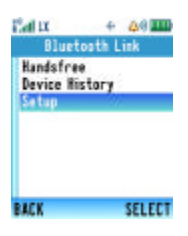

4. Scroll to Setup and press **SELECT**.

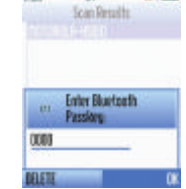

 $\mathbf{a}$ 

**Pat** 

 $0.4311$ 

9. Follow the prompt to enter the Bluetooth Passkey. Enter four zeros (0000) and press **OK** (right soft key). The headset will beep after the passkey has been entered and accepted.

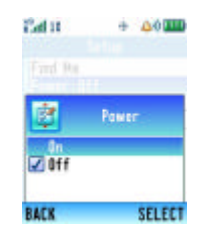

5. The Bluetooth Power option must be ON to search for devices. Press **SELECT** to turn on (right soft key). Then press **BACK** (left soft key) to go to the Bluetooth link menu. Note: Using Bluetooth reduces the battery's charge.

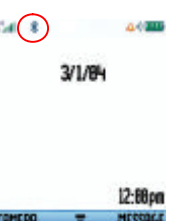

10. The Bluetooth connection is indicated by the Bluetooth icon in the upper left corner of the screen. When the headset light flashes several times, it is paired.